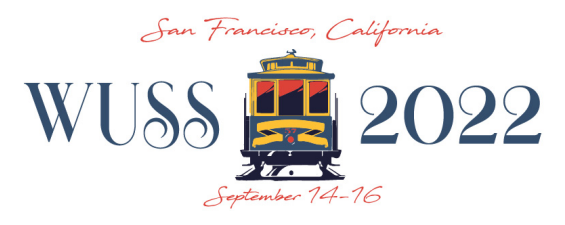

# **E-Poster Guidelines**

## **Tentative Screen/Stand Dimensions and Specifications**

- Screen Size
	- o Height: 20.59 inches
	- $\circ$  Width: 36.61 inches
- Screen Specifications
	- o 42-inch LCD TV/Monitor
	- $\circ$  16:9 1080p resolution (1920x1080 pixels)
	- $\circ$  Actual size of pixels: 36.61 inches x 20.59 inches
- Stand Size (Landscape Mode)
	- $\circ$  Height 83 1/2 inches (~ 7 feet)
	- $\circ$  Width 38 1/3 inches (3.2 feet)
	- $\circ$  Depth 38 1/3 inches (3.2 feet)

## **e-Poster Creation Guidelines**

- Per the provided templates, e-Posters should be a single .pptx file in landscape mode with slide dimensions of 36.61" x 20.59" and a maximum file size of 100 MB.
- Multiple slides may be included in your e-Poster file. However, we recommend using an initial slide for the bulk of your content, with an appendix of at most four supplemental slides for additional content (e.g., charts/graphs, images, and videos).
- If multiple slides are used, transitions between slides either need to be timed so that they advance automatically, or the "mouse click" option should be chosen.

## **Embedded Media Guidelines**

- Animations/videos and graphs/images can be embedded into your poster. (However, we recommend using these sparingly.)
- Embedded videos should be in .mov, .mp4, .m4v, or .mpeg format.
- Since we cannot guarantee e-Posters will be able to connect to the internet, all content must be included within the submitted .pptx file.

## **Submission Guidelines**

- Final e-Poster .pptx files are due **August 15, 2022**, and should be uploaded through the Presenter Resource Center at https://www.softconf.com/m/wuss2022/
- If you would like the contents of your poster included in the Conference Proceedings, we invite you to optionally submit either (or both) of the following by the same date:
	- o An academic paper, with copyright grant form, prepared according to the submission guidelines at https://www.wuss.org/presenter-resources/
	- $\circ$  A PDF version of your e-Poster, with separate copyright grant form.

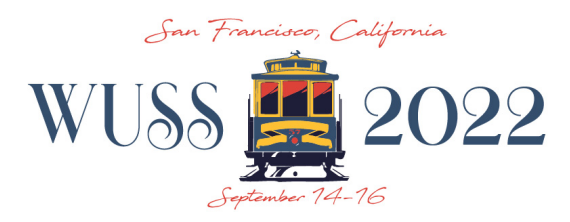

#### **Kiosk Mode Guidelines**

E-Posters will be made available to WUSS attendees in kiosk mode, meaning multiple .pptx files will be combined into a single presentation with a menu and navigation buttons. This makes it possible to swap between multiple e-Posters on the same screen. To better facilitate the use of kiosk mode, please note the following:

- We will disable the "click to advance" feature, and instead place navigation buttons in the upper-right corner of each e-Poster. This means any animations should work on a timer, instead of a mouse click.
- e-Posters that are not the correct size will be re-sized, which may lead to distortion.

## **Making the Most of the e-Poster Format**

E-Posters offer a flexible format. There are several methods you can use to optimize your presentation. The goal of your presentation should always be readability. You are no longer constrained to a single-page poster; if you have a lot of information, it can be useful to split information across multiple pages. Below are a few key methods that can be used in conjunction with multiple pages to make your presentation interactive and flexible.

**Videos.** Videos can be used to add animation and content density to a presentation. Consider the following examples:

- Show a scientific model like a rotating molecule.
- Make a looping video of multiple tables or charts.
- Show a video of your work in progress.

**Hyperlinking.** Hyperlinking is a method of navigation within a presentation, allowing hyperlinked text or images to jump to other slides in your presentation. Here are some common examples:

- Have a main page with an overview and links to subsequent pages with more detail, in order to make the e-Poster feel interactive and dynamic.
- Make it possible to click on a small chart/graph or image in order to navigate to another slide with a full-screen version and a link back to the initial page.

Note: All content must be embedded within your e-Poster file, since no internet connection is guaranteed to be available.

**Looping.** Automatic advancing between slides may be used for a hands-free presentation, as long as the last slide loops back to the beginning slide. The recommended time between slides is 60-90 seconds.

**Transitions.** Consider adding transitions to slowly introduce content and not overwhelm the viewer. Transitions may be used to fade content in and out, creating a dynamic or contextsensitive environment.

**QR Codes**. Consider including QR codes linking to personal websites or sites with more information. (Sites like https://www.qr-code-generator.com/ can be used for free.)

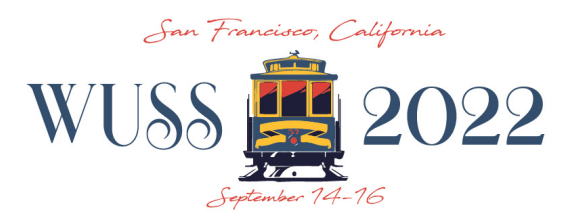

# **E-Poster FAQs**

## **Q. How will e-Posters be displayed?**

**A.** Each e-Poster station will tentatively consist of a 42-inch LCD TV/Monitor connected to a laptop with Microsoft PowerPoint 2016 installed, along with a keyboard and mouse.

## **Q. How much energy do the e-Poster stations use?**

**A.** The e-Poster stations are low energy systems, tentatively using 110 watts of power at up to 1 amp.

## **Q. What are the screen dimensions?**

**A.** The actual, useable screen size is 36.61 inches by 20.59 inches. Presentation slides should be set to these dimensions, which are a 16:9 ratio 1080p resolution (1920x1080 pixels).

## **Q. Are portrait or landscape presentations accepted?**

**A.** Landscape mode should be used.

## **Q. What font type and size should I use?**

**A.** Recommended fonts are Arial, Calibri, or Times New Roman, with 28 pt. or larger font size.

## **Q. What is the average number of slides/pages in an e-Poster?**

**A.** On average, e-Posters will normally have no more than three to five slides/pages of content, including hyperlinked (enlarged) images, rotating graphics, or embedded videos.

## **Q. What presentation software do I use to create an e-Poster?**

**A.** We recommend Microsoft PowerPoint or LibreOffice (https://www.libreoffice.org/).

## **Q. How large can my e-Poster file be?**

**A.** Please limit your file size to 100MB or less, including any embedded media files.

## **Q. How do I advance slides?**

**A.** Presentations can be set up to advance slides automatically or by mouse click.

## **Q. What devices can I bring my e-Poster on?**

**A.** Please upload final e-Poster files through the Presenter Resource Center (available at https://www.softconf.com/m/wuss2022/) by **August 15, 2022**. This will enable WUSS staff to load all e-Posters onto the e-Poster system before the conference begins.

## **Q. Can I edit my e-Poster on-site?**

**A.** This is strongly discouraged, as updates will need to be made separately on each e-Poster display. However, you may discuss with the e-Poster Section Chair.

## **Q. Is there on-site technical assistance?**

**A.** Yes, technical assistance will be provided both before and during the conference.